## **SISTEM INFORMASI GEOGRAFIS BERBASIS WEB UNTUK MEMBANTU PELAKU EKONOMI MENJALANKAN KEGIATAN EKONOMINYA**

**(Studi Kasus Kelurahan Tasikmadu Kota Malang)**

*D. K. Sunaryo1) , BagusSubekti 1), Alifah Noraini 1), Masrurotul Ajizah 1)* **<sup>1</sup>**) Dosen Teknik Geodesi Fakultas Teknik Sipil dan Perencanaan ITN Malang

### **ABSTRAKSI**

*Economic system can't run in the absence of economic actors. Actually, who are the economic actors? And what economic actors role in economic activities? Initially in a simple economy, only two economic actors, there are households and companies. The Households function as a consumer and factor provider of production such as land, labor, capital, and others. The company manages production factors to make goods and services which required by households. Furthermore, according to the current development and constitutional development, the existence of government and trade between countries is absolutely necessary to accelerate the economic life. Due to fact, that a country is not able to meet their own needs, so they require a trade with other countries. Thus, economic operators have developed into four kinds, namely households, firms, governments, and communities abroad. The fourth economic actors have their respective roles for opperate their own economic activity. To explain the role of each economic actor, this activity applying Geographic Information System (GIS) based WEB assist economic actors to perform its role in carrying out economic activities until make the economic actors easy to role their function as a producer or consumer and provider factors of production such as land and labor, so involved relationship between households, firms, government and the wider community, including foreign.*

**Keywords : economic actors, economic activities, SIG WEB**

#### **PENDAHULUAN**

Kelurahan Tasikmadu Kota Malang yang memiliki luas 219.255 Ha. Dan memiliki jumlah penduduk  $\pm$  4.884 orang yang terdiri dari 1.508 KK (2.344 orang pria dan 2.540 orang wanita). Dari sekian banyaknya jumlah penduduk yang ada di Kelurahan Tasikmadu ada sekitar ±100 orang menjadi pelaku ekonomi atau disebut juga pelaku usaha. Dalam Pasal 1 angka 3 UU Nomor 8 Tahun 1999 tentang Perlindungan Konsumen menentukan bahwa *"pelaku usaha adalah setiap orang perorangan atau badan usaha, baik yang berbentuk badan hukum maupun bukan badan hukum yang didirikan dan berkedudukan atau melakukan kegiatan dalam wilayah hukum negara Republik Indonesia, baik sendiri maupun bersamasama melalui perjanjian menyelenggarakan kegiatan usaha dalam berbagai bidang ekonomi"*.

Upaya peningkatan kesejahteraan hidup masyarakat di Kelurahan Tasikmadu sudah seringkali dicanangkan, akan tetapi dalam pelaksanaannya seringkali tidak sesuai dengan kebutuhan yang ada. Program pemberdayaan masyarakat yang dilakukan pemerintah sering salah sasaran.

Bisnis usaha merupakan salah satu program pemerintah untuk meningkatkan perekonomian pedesaan atau kelurahan, selain bertani masyarakat Kelurahan Tasikmadu juga melakukan Bisnis Usaha Kecil.

Banyak Bisnis Usaha Kecil sebagai pelaku ekonomi yang berkembang di Kelurahan Tasikmadu, termasuk produksi bisnis usaha juga telah berkembang , tetapi masyarakat diluar kelurahan Tasikmadu belum banyak yang mengetahui produksi-produksi bisnis usaha, untuk itu perlu ada suatu sistem untuk membantu memasarkan produk-produk bisnis usaha yang ada di Kelurahan Tasikmadu.

Pada kegiatan ini akan diterapkan sistem informasi yang berbasis WEB untuk membantu pelaku ekonomi di Kelurahan Tasikmadu Kecamatan Lowokwaru Kota Malang, sehingga diharapkan dapat membantu pemasaran bisnis usaha di Kelurahan Tasikmadu. Adapun tujuan yang ingin dicapai dalam kegiatan ini adalah Membuat Sistem Informasi Geografis Berbasis Web Pelaku Usaha atau Ekonomi untuk membantu pelaku usaha di Kelurahan Tasikmadu Kecamatan Lowokwaru Kota Malang dalam menjalankan kegiatan ekonominya.

#### **METODE PENELITIAN**

Gambaran lokasi sebagai sampel untuk pembuatan Sistem Informasi berbasis WEB pelaku usaha di Kelurahan Tasikmadu Kecamatan Lowokwaru Kota Malang secara garis besar dapat dilihat pada gambar 1.

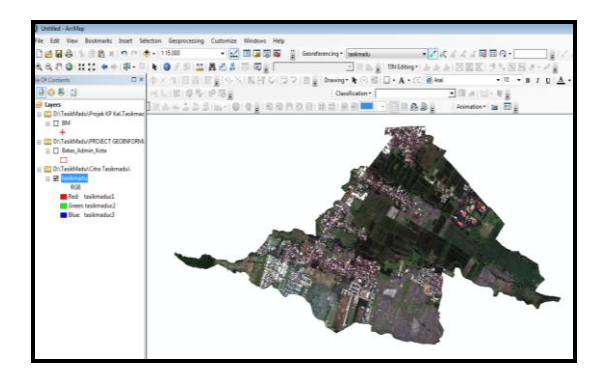

**Gambar 1. Lokasi Kelurahan Tasikmadu Kota Malang**

Untuk mengetahui gambaran secara garis besar tahapan pekerjaan pembuatan sistem informasi geografis berbasis WEB Pelaku Usaha dapat dilihat pada gambar .2.

Untuk mengetahui gambaran hasil data toponimi dan masukan data foto dalam proses untuk menampilkannya klik Point menggunakan icon HTML Popup yang terdapat di toolbar Tools sehingga menghasilkan tampilan seperti dibawah ini :

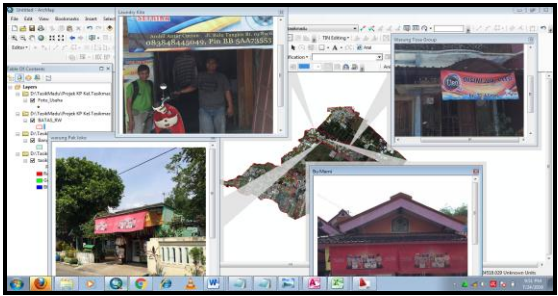

**Gambar 2. Hasil data toponimi dan foto diarcgis**

Untuk mengetahui gambaran alur pekerjaan WEB dapat dilihat pada Gambar 3.

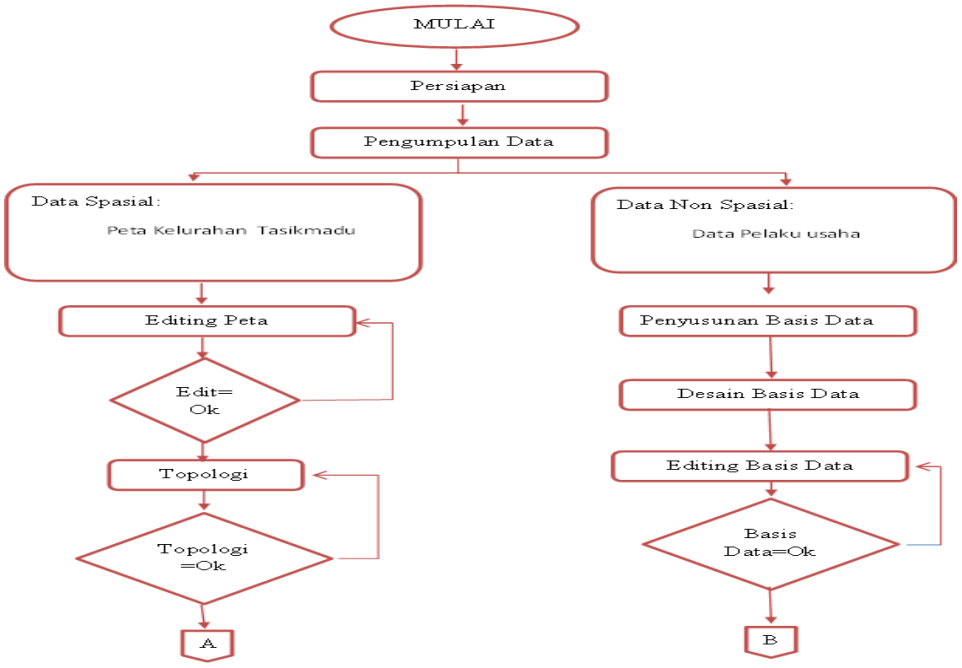

67

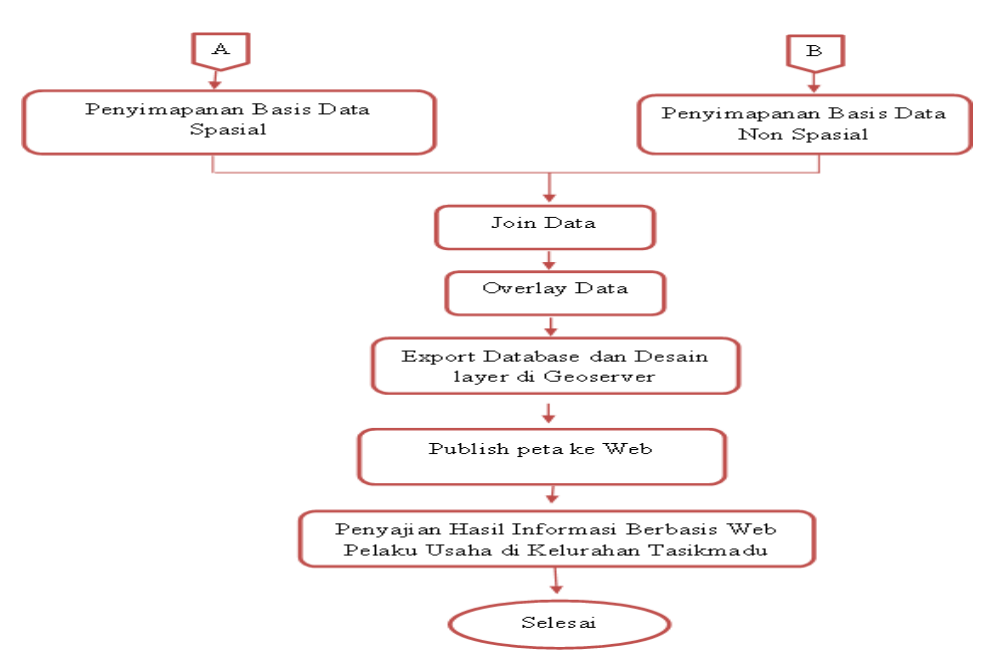

**Gambar 3. Tahapan pekerjaan pembuatan sistem informasi geografis berbasis WEB**

#### **A.** *Interface* **Peta Digital Berbasis Web**

1. Buka *OpenGeo Suite* dengan cara membuka browser dan ketik halaman berikut <http://localhost:8080/> lalu *interface* dari *OpenGeo Suite* akan muncul.

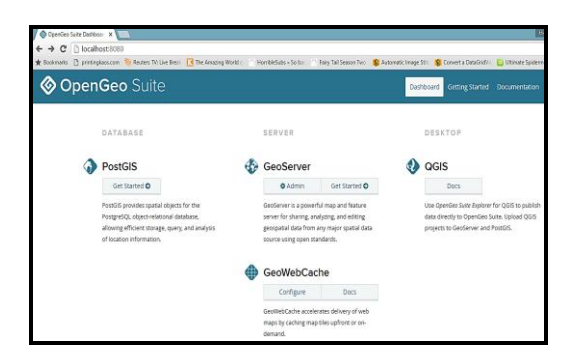

**Gambar 4. Membuka** *OpenGeo Suite*

2. Lalu buka *GeoExplorer* , dimana *GeoExplorer* ini membutuhkan internet koneksi untuk menampilkan peta/citra yang tersedia secara *online* dan tidak untuk file yang telah di *import*.

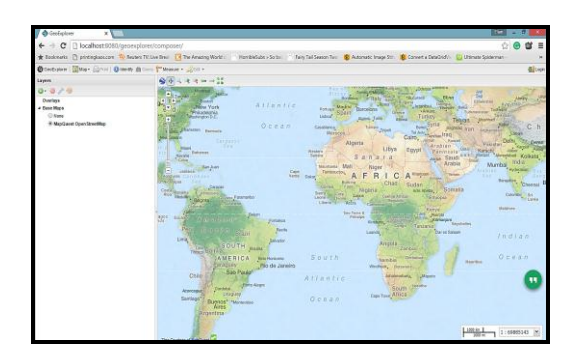

**Gambar 5. Menampilkan peta/citra secara online**

3. Klik 2 kali pada peta komersial, ini merupakan *layer group* yang telah di buat pada *GeoServer* yang dimana semua layer yang telah di *import* telah di gabungkan. Maka akan muncul gambar seperti dibawah ini

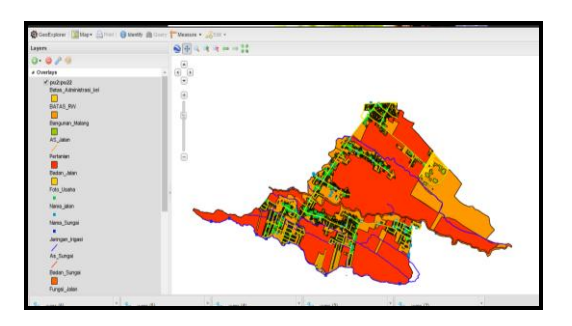

**Gambar 6. Hasil gabungan layer**

4. Untuk mendapatkan *source code* yang akan di tampilkan di web maka klik *map* > *publish*.

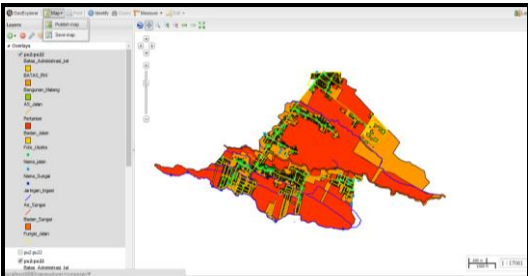

**Gambar 7. Publish ke web**

5. Maka akan muncul window yang akan menunjukkan code yang digunakan untuk menampilkan peta pada web.

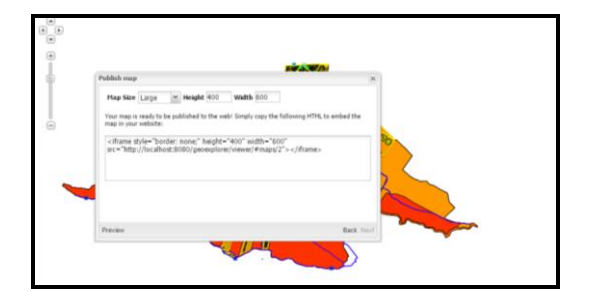

**Gambar 8. Hasil peta di web**

6. Setelah itu *copy code* dan masukan kedalam Dreamweaver untuk menampilkan peta kedalam desain *interface*.

| Dynamically related fles carrent retibe decovered because there is no site definition for the document, Setup           | style-pelts car                        |
|----------------------------------------------------------------------------------------------------|----------------------------------------|
| Gines headwithts.php" targetw" said" >(RTA c/anc/11)                                                                    | $-$ bady                               |
| direa href="shout.php" tarpet=" self" >[ABOTC/arc/lin                                                                   | <b>In Angle</b><br><b>Huter</b>        |
| clines href="gallery2.php" target=" self" > (GALLERY/anc/lin                                                            | $-$ thanks                             |
| clives heef**contact.php* target** self* >{CONTACT                                                                      | - Branculos                            |
| c/dim-                                                                                                    | $-$ Angrip stat                        |
|                                                                                                    | $-$ there she<br>- Immunities          |
|                                                                                                    |                                        |
| cl-Henry tengah->                                                                                                    |                                        |
| ofty 10-men-tenpoh">                                                                                                    | <b>Auch</b>                            |
| <div id="bg_menu">Peta</div>                                                                                            | $\overline{\mathbf{r}}$<br><b>Imps</b> |
|                                                                                                    |                                        |
|                                                                                                    | ш<br>Tempta Ap                         |
| cdiv id="content menu">                                                                                                 | k                                      |
| <iframe height="400" src="http://localhost:b000/peosaplorer/viewer/@naps/2" style="border: none;" vidth="400"></iframe> |                                        |
| C/4140                                                                                                    |                                        |
|                                                                                                    | <b>Same</b>                            |
| c/dim                                                                                                    |                                        |
|                                                                                                    | <b>A Borner</b>                        |
|                                                                                                    | $=$ Local Dak (D.)                     |
| œ                                                                                                    |                                        |
| merapikan keadaan Div sesuai content                                                                                    | and Nov                                |
| ofty class "clear">                                                                                                    | $= 2040$                               |
| $Q$ dim-                                                                                                    | <b>SHOP</b>                            |
|                                                                                                    |                                        |
|                                                                                                    |                                        |
|                                                                                                    |                                        |
|                                                                                                    |                                        |
|                                                                                                    |                                        |
| o idianan-<br>K/Inc Disk UP-6                                                                                           |                                        |

**Gambar 9. Memasukkan** *souce code ke Dreamweaver*

7. Maka peta dapat ditampilkan kedalam desain interface sebagai berikut:

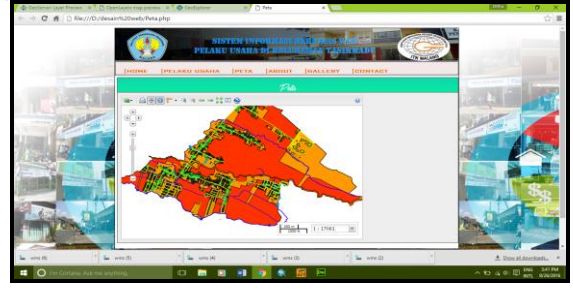

**Gambar 10. Hasil peta kedalam** *desain interface* 

# **HASIL DAN PEMBAHASAN**

### **A. Interface**

Proses desain interface dilakukan dengan menggunakan aplikasi *Adobe Dreamweaver Cs6* dengan tahap-tahap sebagai berikut :

1. Klik tombol **"** *start – all program – Adobe Dreamweaver cs6 ,* maka akan muncul jendela seperti dibawah ini.

| Dw<br>Adobe <sup>-</sup> Dreamweaver <sup>-</sup> CS6                            |                                    |                                                                    |
|----------------------------------------------------------------------------------|------------------------------------|--------------------------------------------------------------------|
| Open a Recent Item                                                               | Create New                         | <b>Top Features (videos)</b>                                       |
| templatemo 478 accord/index.html                                                 | <b>HTML</b>                        | CS6 New Feature Overview                                           |
| templatemo. 478. accord/gallery.html<br>templaterno. 478 accord/about html<br>T. | ColdFusion<br>PHP                  | ۰à<br><b>Fluid Grid Lavoute</b>                                    |
| templatemo_478_a_prd/contact.html                                                | css                                | 圕<br><b>Business Catalyst Authoring</b>                            |
| creativezone/index.html<br>τ.                                                    | <b>JavaScript</b>                  | CSS Transitions Panel                                              |
| templatemo_478_accord/index1.html<br>T.                                          | XML                                | <b>Sep</b>                                                         |
| pic/ocpal - Copy.html                                                            | Fluid Grid Lavout                  | Query Mobile Swatches<br> q                                        |
| pic/gopal.html                                                                   | Dreamweaver Ste<br>ň               | PhoneGap Build Panel                                               |
| Theme/index.html                                                                 | <b>Business Catalyst Ste</b><br>ő. |                                                                    |
| Open                                                                             | More                               | More.                                                              |
| <b>Getting Started »</b>                                                         |                                    | Adobe@ Dreamweaver@ C56                                            |
| New Features »                                                                   | Ωv                                 | Find the latest tips, podcasts, and more in<br>Adobe@ Bridge Home. |
| Resources a                                                                      |                                    |                                                                    |
| Dreamweaver Exchange »<br><b>Inc.</b>                                            |                                    |                                                                    |

**Gambar 11.** *Adobe Dreamweaver*

2. Pilih creat new lalu klik *" PHP"* maka akan muncul form sebagai berikut, lalu beri nama index maka file tersebut akan menjadi index.php:

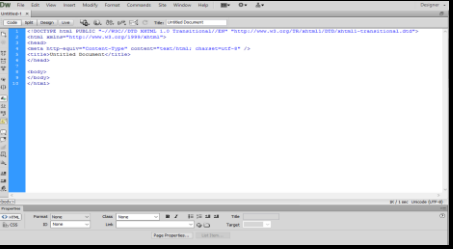

**Gambar 12.** *Creat index.php*

3. Hasil desain index

Gambaran hasil desain index dapat dilihat pada gambar 13.

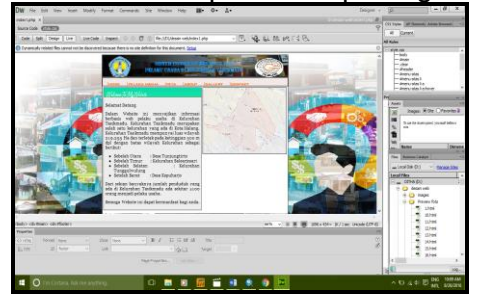

**Gambar 13. Hasil desain index**

- 4. Lakukan langkah yang sama untuk membuat desain pada halaman pelaku usaha, peta, gallery, about, dan contact
- 5. Untuk menyambungkan setiap halaman maka pada pada menu header di blok lalu pada properties pilih link dan pilih file yang akan di sambungkan dengan menu home

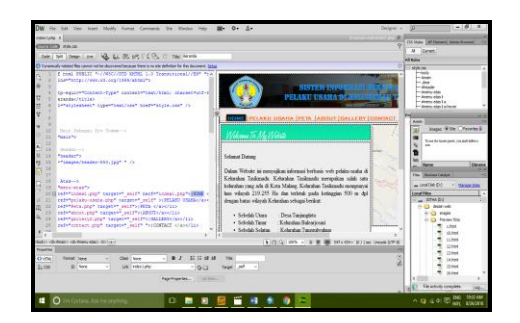

**Gambar 14. Hasil Menu Home**

Lakukan pada hal yang sama pada setiap menu.

6. Untuk melihat preview web atau debug in browser klik icon lalu pilih preview disalah satu browser yang diinginkan maka akan muncul tampilan

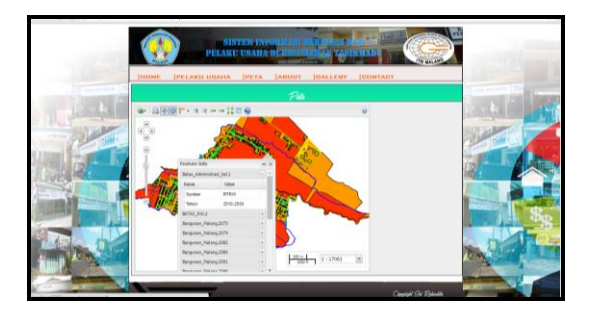

**Gambar 15. Preview web**

Hasil desain website di setiap halaman;

| <b>STYTEN ENERGY</b>                                                                                                    |                        |  |
|----------------------------------------------------------------------------------------------------|------------------------|--|
| DELAND HIGHL   DELL   DAINEY   DISLENY<br><b>HELME</b><br>$M2 = 77.86 + 645$<br><b>Sidework District</b><br>Dates Website ini menyalkan intunasi berbasis seb-<br>pelalar undar di Kelurahan Traditundu. Kelurahan<br>Technole recognise said: one islander sug als di-<br>Kota Midona, Kelamban Tenksoadu mempunyai lasa<br>wheat you yet its day redenit park betraging you as full<br>despectates when a Kelondan adaptituding<br>· Schola's Users<br>: Deer Treatmention<br>: Education Enforcement<br>· Schola's Tiesur<br>· Schelab Schrims / Kelturahan Tunggallendung<br>· Senda's Banet<br>Dess Kennberlo<br>Dati sekias bazolinya juzdiki penduduk tang ada di<br>Kebasikan Tusikmada ada adalar 4.850 mung rampindi<br>pidalos soulur.<br>Secures Website initiased bermandant basi ands. | <b>CONTRACT</b>        |  |
|                                                                                                    | <b>Count Of Claude</b> |  |

 **Gambar 16. Visualisasi Home Pelaku Usaha** 

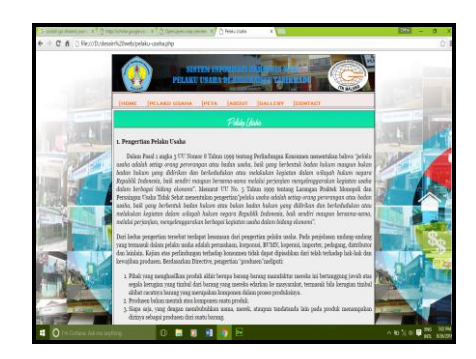

**Gambar 17. Visualisasi Pelaku Usaha Peta**

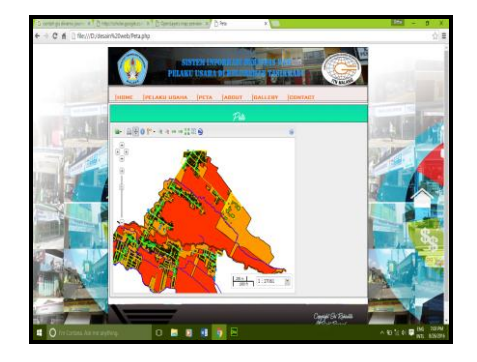

**Gambar 18. Visualisasi Peta About**

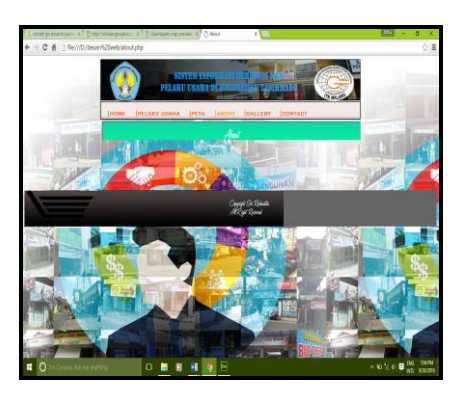

**Gambar 19. Visualisasi About Gallery**

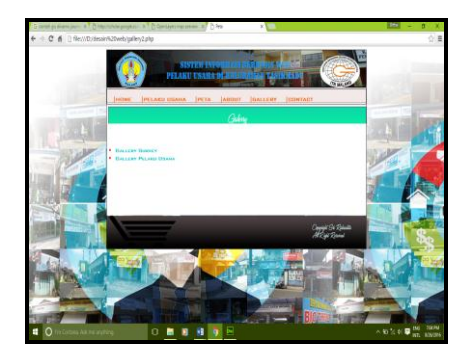

**Gambar 20. Visualisasi Gallery**

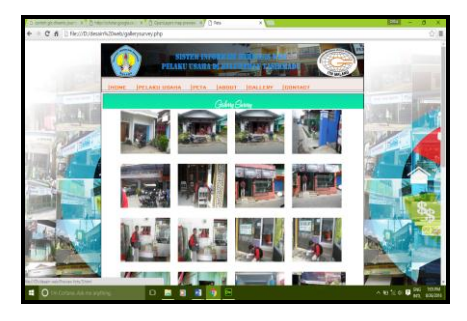

**Gambar 21. Visualisasi Pelaku Usaha Contact**

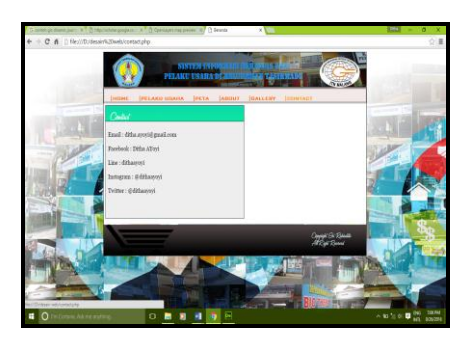

**Gambar 22. VisualisasiContact**

### **KESIMPULAN**

Membuat sebuah Sistem Informasi Geografis berbasis website sebenarnya sangat umum. Tetapi menampilkan Sistem Informasi Geografis berbasis Web untuk membantu para pelaku usaha atau pelaku ekonomi dalam menjalankan kegiatan ekonominya merupakan suatu hal yang sangat baik sebab tidak terpikirkan bagi para pelaku usaha kecil dan menengah memasarkan produksinya ke ajang global internasional. Terbukti dari hasil wawancara terakhir kepada para pelaku usaha dan ekonomi di kelurahan

Tasikmadu Kecamatan Lowokwaru ada peningkatan penjualan dan permintaan yang sangat drastis. Sehingga kita diminta terus untuk melakukan control dan monitoring demi kelancaran dan keberhasilan usaha kecil dan menengah yang ada di Kelurahan Tasikmadu Kecamatan Lowokwaru kota Malang. Diharapkan kedepan pemanfaatan sistem informasi geografis berbasis WEB Pelaku Usaha dapat terus ditingkatkan terutama sistem basis datanya sehingga dapat membantu pelaku usaha atau ekonomi dalam menjalankan kegiatan ekonominya. Pelaku Usaha dapat memonitor produksi dan penjualan secara lebih kompetitip sehingga dapat memprediksi keuntungan demi meningkatkan kesejahteraan masyarakat kedepan terutama yang ada di Kelurahan Tasikmadu Kecamatan Lowokwaru Kota Malang.

Saran dari hasil kegiatan ini adalah diharapkan kedepan dibuat SIG WEB yang terintegrasi ke semua instansi yang terkait sehingga mempermudah memonitor dan mengevaluasi hasil monitor untuk peningkatan program kedepan demi tercapainya kesejahteraan masyarakat.

### **DAFTAR PUSTAKA**

Aronoff, Stan. 1989. "*Geographic Information System a Management Perspective"*.WDL Publication, Ottawa-Canad.

Burrough PA, 1986. *Principles of Geographical Information Systems for land Resources Assesment*, Clarendonprees, Oxford.

Chrisman, Nicholas. 1997. Exploring *Geographic Information System*. John Wileyand Sons,Inc. New York.

Connolly, Thomas M., Carolyn E. Begg. (2005). *Database Systems : A practical approach to design, implamentation, and management, fourth edition*. USA : Pearson Education Limited.

Dedy Kurnia Sunaryo, 2015. *Sistem Informasi Geografis & Aplikasinyas*, CV, Dream Litera Buana, Malang.

Edi Pharasta. 2001. *Konsep Dasar system informasi Geografis*, CV, Informatika, Bandung.